ОБЩЕСТВО С ОГРАНИЧЕННОЙ ОТВЕТСТВЕННОСТЬЮ "ДИИП 2000"

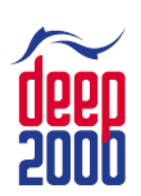

Россия, 121096, г. Москва, ул. Кастанаевская, д. 24 тел. (495) 739-53-02, факс: (495) 443-99-98 e-mail: sales@deep2000.ru · deep2000.ru

### Счетчик-сортировщик монет

# CS-910S+

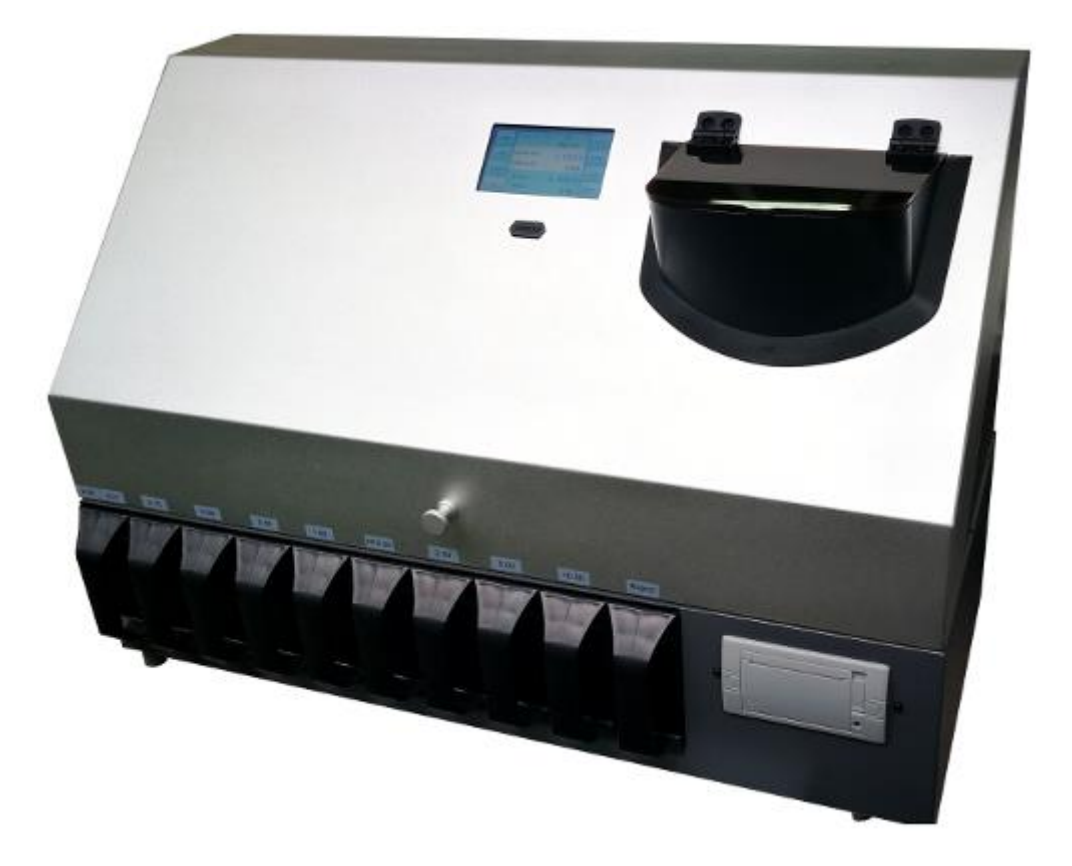

## Руководство пользователя

#### **Содержание:**

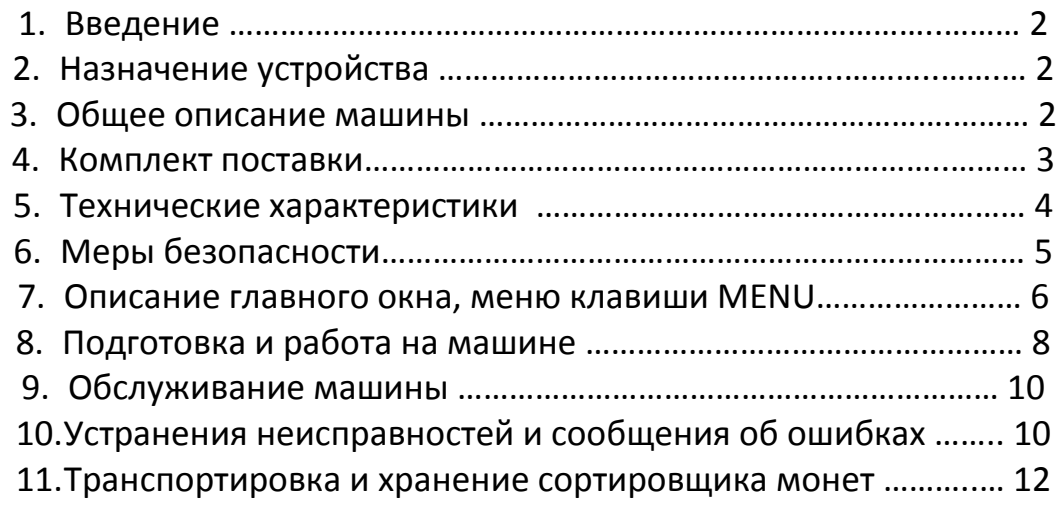

### **1. Введение**

ООО «ДИИП 2000» благодарит Вас за приобретение машины «CS-211S».

#### Внимательно изучите инструкцию перед началом использования машины ! ! !

- Следуйте указаниям инструкции для корректной работы и исключения повреждений и материального ущерба.
- Содержание данного руководства может быть изменено без предварительного уведомления.
- В связи с постоянной работой по совершенствованию аппарата в целях повышения его надежности и технических характеристик, в конструкцию могут быть внесены незначительные изменения не ухудшающие технических характеристик не отраженные в данном издании.
- Любые части машины не могут быть использованы в коммерческих целях без предварительного уведомления производителя.

Производитель заранее выражает благодарность пользователям за предложения по улучшению качества продукта.

Если у вас возникли какие-либо вопросы, пожалуйста, обращайтесь к вашему местному дистрибьютору или менеджеру по продажам.

#### **2. Назначение устройства**

Сортировочная машина (далее машина) предназначена только для счета и одновременной сортировки металлических: монет, жетонов. Запрещается использовать машину не по назначению.

#### **3. Общее описание машины**

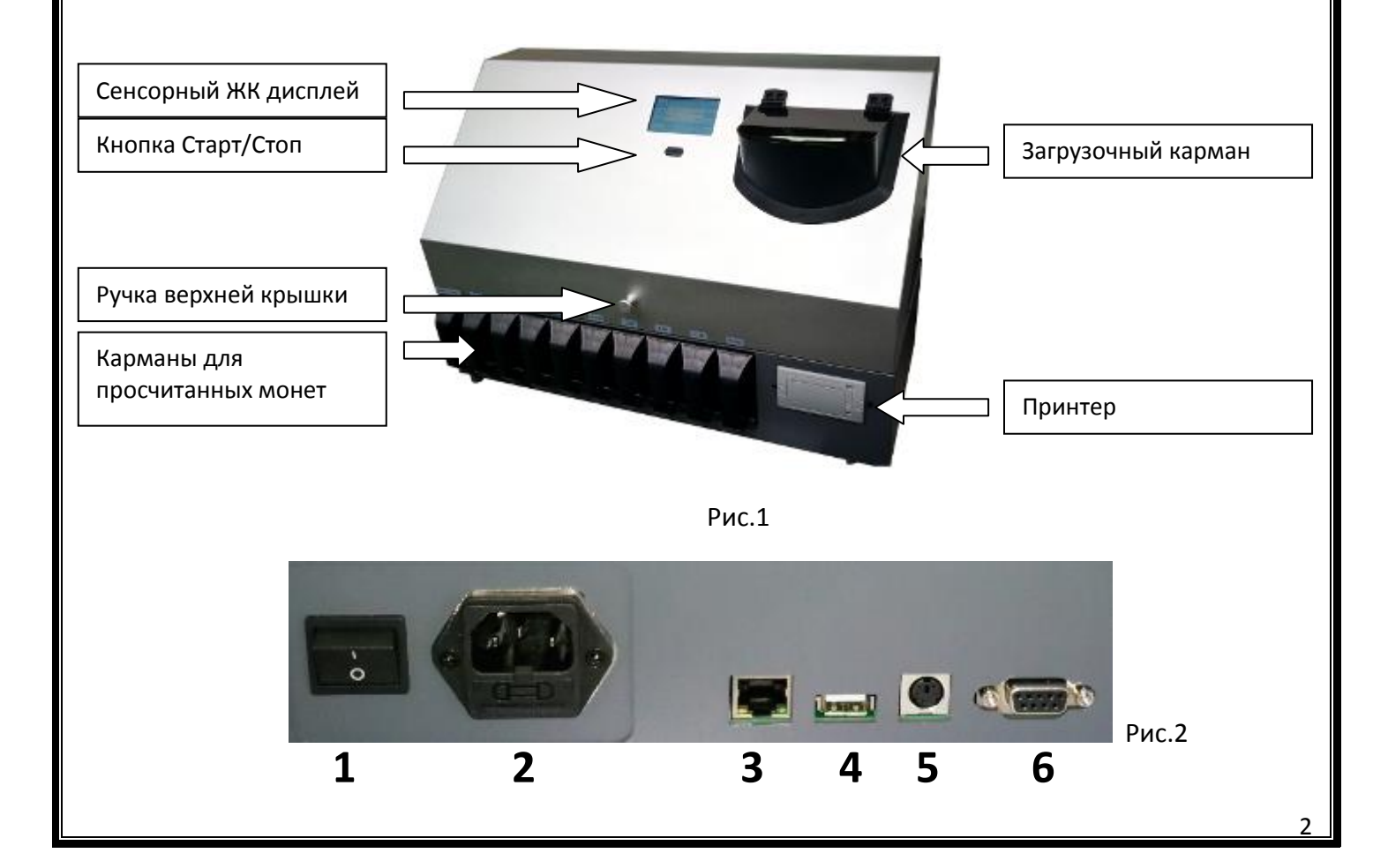

#### Назначение разъемов находящихся на задней стенке аппарата (рис.2).

- 1. Выключатель машины
- 2. Гнездо для подключения 220В с предохранителем
- 3. Ethernet интерфейс (опционально)
- 4. USB для обновления прошивки главной платы.
- 5. Для подключения внешнего дисплея
- 6. RS232 для выгрузки результата просчета монет

Описание тракта прохождения монет (рис.3)

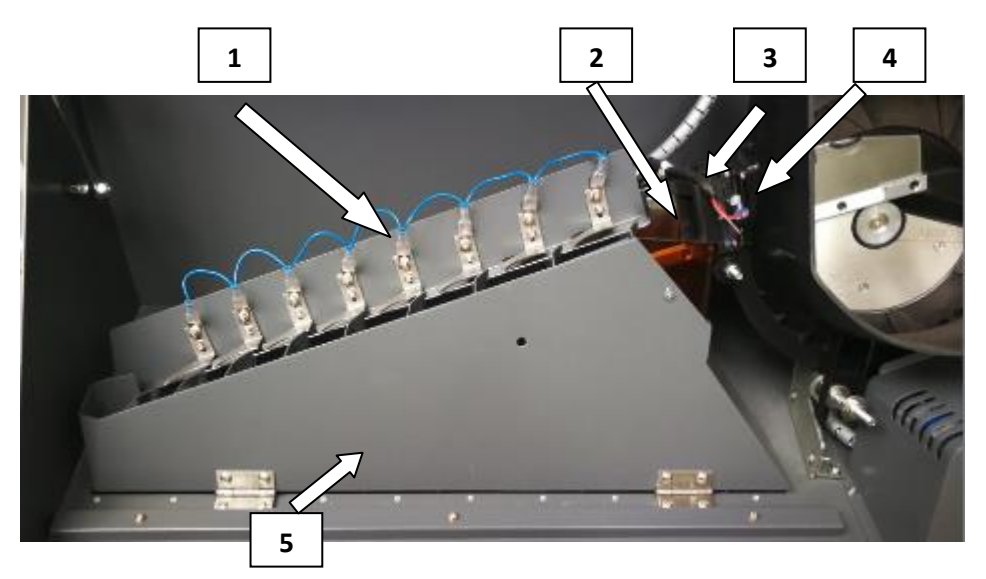

Рис.3

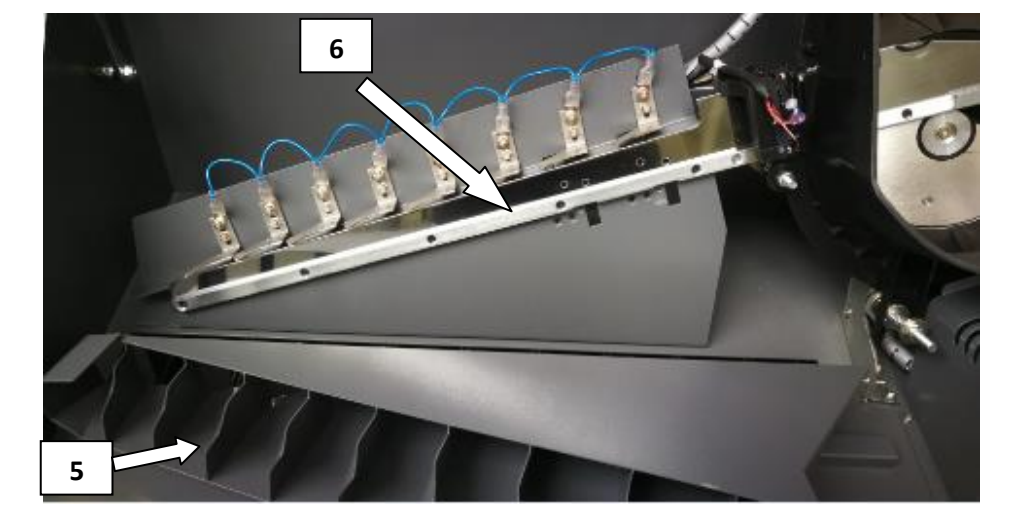

Рис.4

- 1) Дефлекторы монет с системой контроля затора монет
- 2) Электромагнит кармана возврата
- 3) Электромагнитный датчик
- 4) Оптический сканер диаметра монеты
- 5) Блок направляющих каналов
- 6) Направляющая рельса

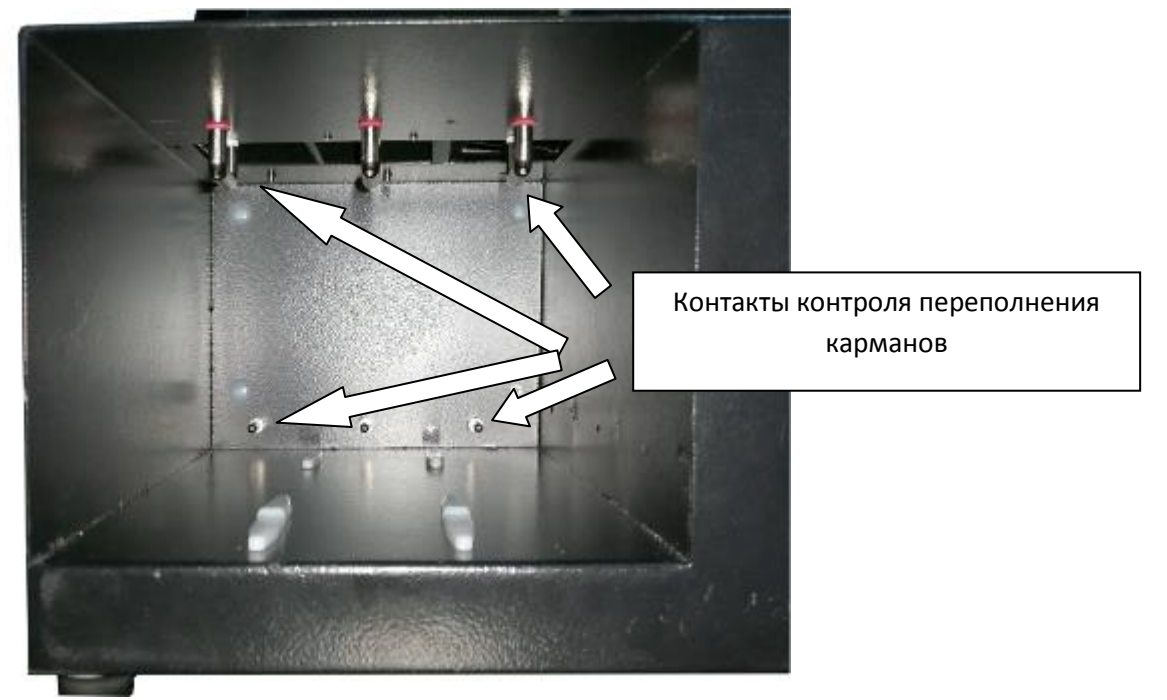

Рис.5

#### **4. Комплект поставки**

- 1) Транспортировочная коробка 1шт.
- 2) Кабель питания 220В 1шт.
- 3) Карманы для монет 9шт.
- 4) Руководство пользователя 1шт.
- 5) Технический паспорт 1шт.
- 6) Термопринтер 1шт. опционально
- 7) Накладной накопитель на 1100шт 1шт. опционально (рис.6) (монеты Ø 22мм, толщина 2,2мм)
	-
- 8) Лоток для монет на 1100шт. 1шт. опционально (рис.7) (монеты Ø 22мм, толщина 2,2мм)
- 
- 9) Патрубок для подвешивания мешка просчета 1шт. опционально (рис.8)

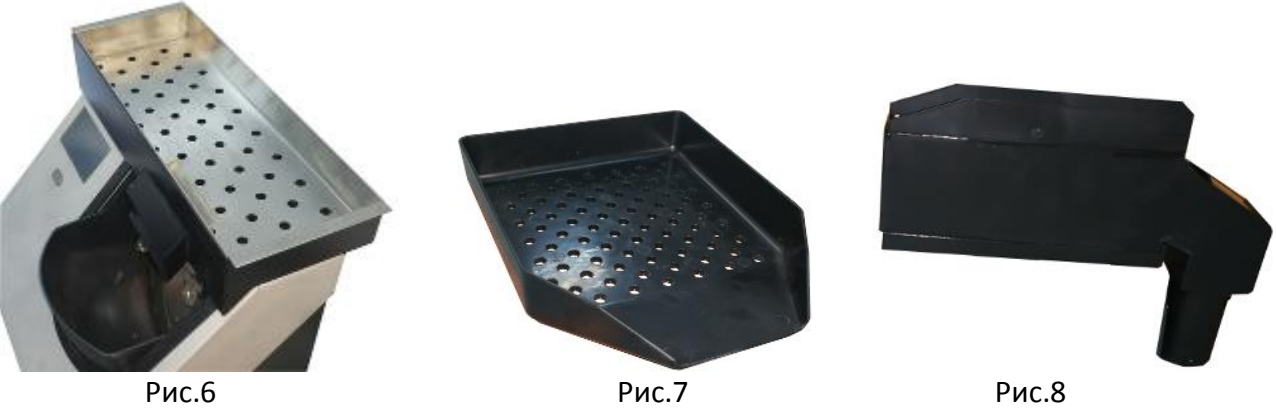

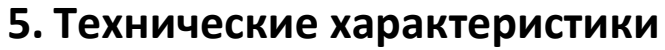

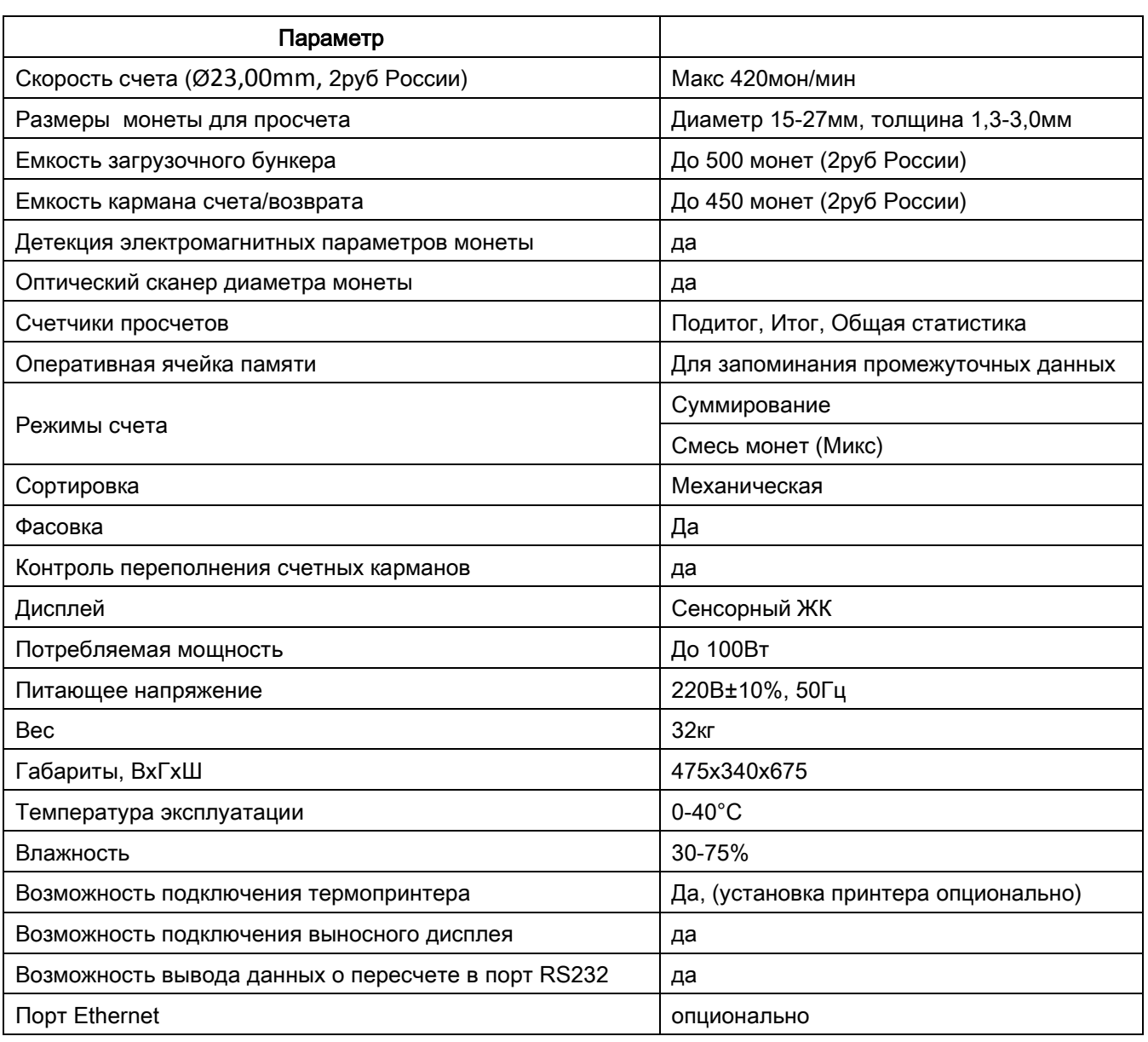

### **6. Меры безопасности при работе с машиной**

Строго придерживайтесь следующей информации во время эксплуатации машины.

#### Подключение питания

- Перед подключением машины в сеть убедитесь, что напряжение и частота Вашей сети соответствуют указанным на машине.
- Машину разрешается подключать только к исправным питающим розеткам сети 220В имеющие контакт заземления.
- Разрешается использовать только исправный питающий кабель 220В с конструкцией кабеля автоматического заземления машины в питающей розетке!
- Не прикасайтесь к машине влажными руками.
- Не тяните за шнур питания для отключении машины от сети
- Для предотвращения поражения электрическим током, следите за тем чтобы сетевой провод не находился под ногами и на него не ставились тяжелые, острые предметы.
- Не пытайтесь разобрать или отремонтировать оборудование самостоятельно.
- Не размещайте тяжелые предметы на машине, а емкости с жидкостями на машине и рядом с ней.
- Не прикасайтесь к движущимся частям, это может привести к серьезным травмам.
- Следите за тем, чтобы руки не пострадали при закрывании открывающихся частей машины.
- До того, как приступить к чистке машины, отключите его и выньте вилку из электросети.
- Перед тем как переместить машину отключите ее и выньте вилку из электросети. Соблюдайте меры предосторожности во время транспортировки машины
- Сервисное обслуживание машины может производить только сертифицированный персонал.
- Во время работы с машиной, все крышки должны быть закрыты.
- Чистка аппарата должна выполняться в соответствии с требованием инструкции.
- При установке машины на рабочем месте следите за тем, чтобы между стеной и задней части аппарата было расстояние не менее 10 см. для доступа к частям машины и обеспечения вентиляции.
- Не загромождайте рабочую зону, это может причинить травму.

#### **7. Описание главного окна, меню клавиши MENU**

Описание главного окна рис.8

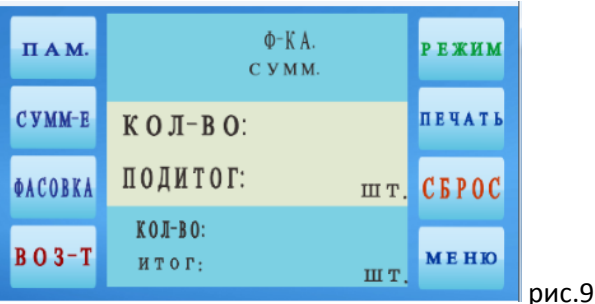

По краям экрана находятся кнопки выбора режимов (рис.9)

**ПАМ.** – Кнопка внесения текущего пересчета в оперативную ячейку памяти (аналог снимок экрана)

**СУММ-Е** – Включение режима Суммирования, в правой верхней части отображается включен ли режим ADD: ON/OFF (ВКЛ./ВЫКЛ.)

**ФАСОВКА** – Вход в меню установки фасовки по номинально, в смешанном режиме режим фасовки отключается.

**ВОЗ-Т**– Просмотр кол-ва монет попавших в карман возврата

**РЕЖИМ** – Выбор режима работы Mix (Смесь) либо включения выборки одного номинала из смеси монет в специальный «Карман сортировки»

**ПЕЧАТЬ**– Печать чека

**СБРОС** – Сброс просчета

**МЕНЮ** – Вход в меню настроек, просмотр просчетов.

В центральная часть экрана разделена на 3 сектора (Сверху вниз),

**Верхний сектор:**

левом верхнем углу отображется выбранный режим счета либо номинал выбранный для сортировки, в правом верхнем углу отображается установленная фасовка соотвественно номиналу (ранее предустановленная для конкретного номинала). Режим фасовки включается только в режиме сортировки, в режиме «Смешанный счет» отображается 0. В правом нижнем углу отображается состояние режима Суммирование ВКЛ. –включено/ВЫКЛ.-выключено.

**Средний сектор:**

**ПОДИТОГ** - отображается Сумма и кол-во монет подитога. **Нижний сектор:**

**ИТОГО** - отображается Сумма и кол-во монет итога.

При нажатии в левую часть среднем или нижнем секторе вы попадете соотвествено в расширенную статистику просчета и возможностью распечатать содержимое окна (рис.10)

| <b>ОБЩИЙ ПРОСЧЕТ</b> |          |              |
|----------------------|----------|--------------|
| <b>НОМИНАЛ</b>       | $50J-B0$ | CYMMA        |
|                      |          |              |
|                      |          |              |
|                      |          |              |
|                      |          |              |
|                      |          |              |
|                      |          |              |
|                      |          |              |
|                      |          | <b>PDINT</b> |
|                      |          | - -          |

рис.10

#### **Структура меню клавиши МЕНЮ.**

При нажатии на клавишу **МЕНЮ** на главном экране появится окно рис.11

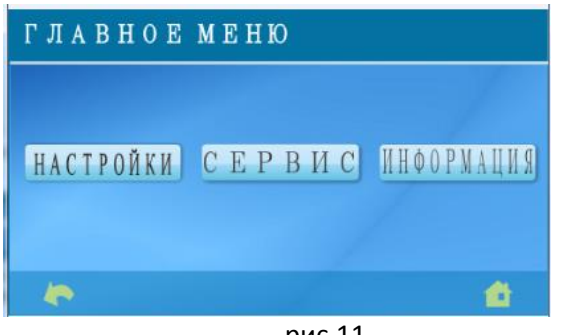

рис.11

I. Системные настройки рис.12

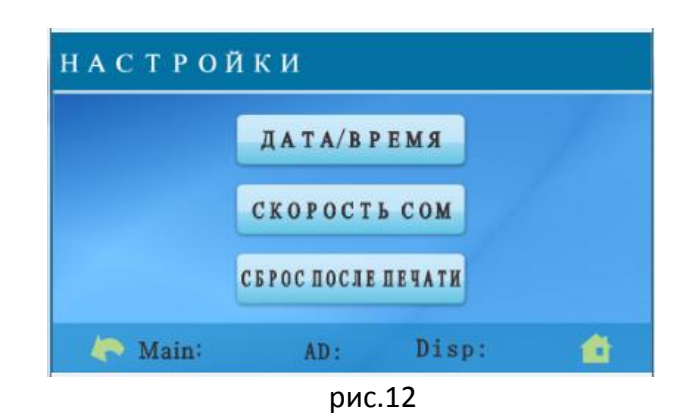

#### 1) Установка Дата/Время

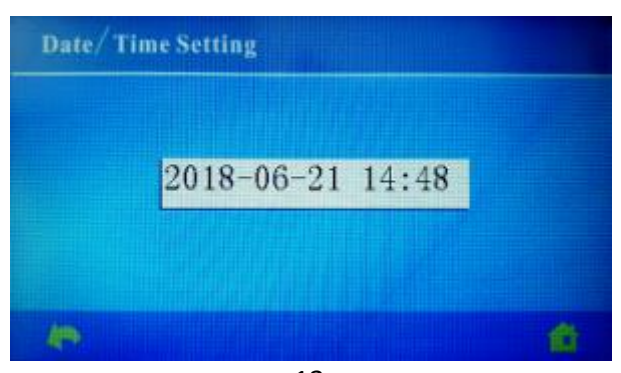

- рис.13
- 2) Установка скорости порта RS232/принтера рис.14

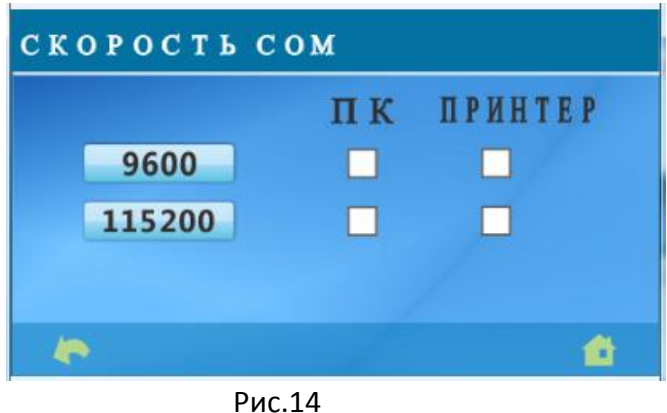

ПК – скорость подключения к ПК

ПРИНТЕР – установленная скорость подключения в принтере

3) Установка сброса счета после печати чека рис.15.

При установке галочки "ВКЛЮЧЕНО" – после печати чека обнуляется просчет "ВЫКЛЮЧЕНО" – после печать просчет не обнуляется

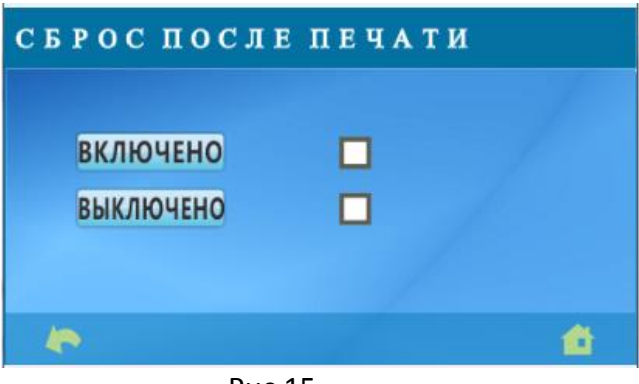

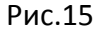

В нижней части окна отображаются версии ПО (рис.12): **Main:** - версия прошивки главной платы управления **Ad:** - версия прошивки платы сенсоров **Disp:** - версия ПО дисплейного блока

II. **СЕРВИС -** вход только для инженеров

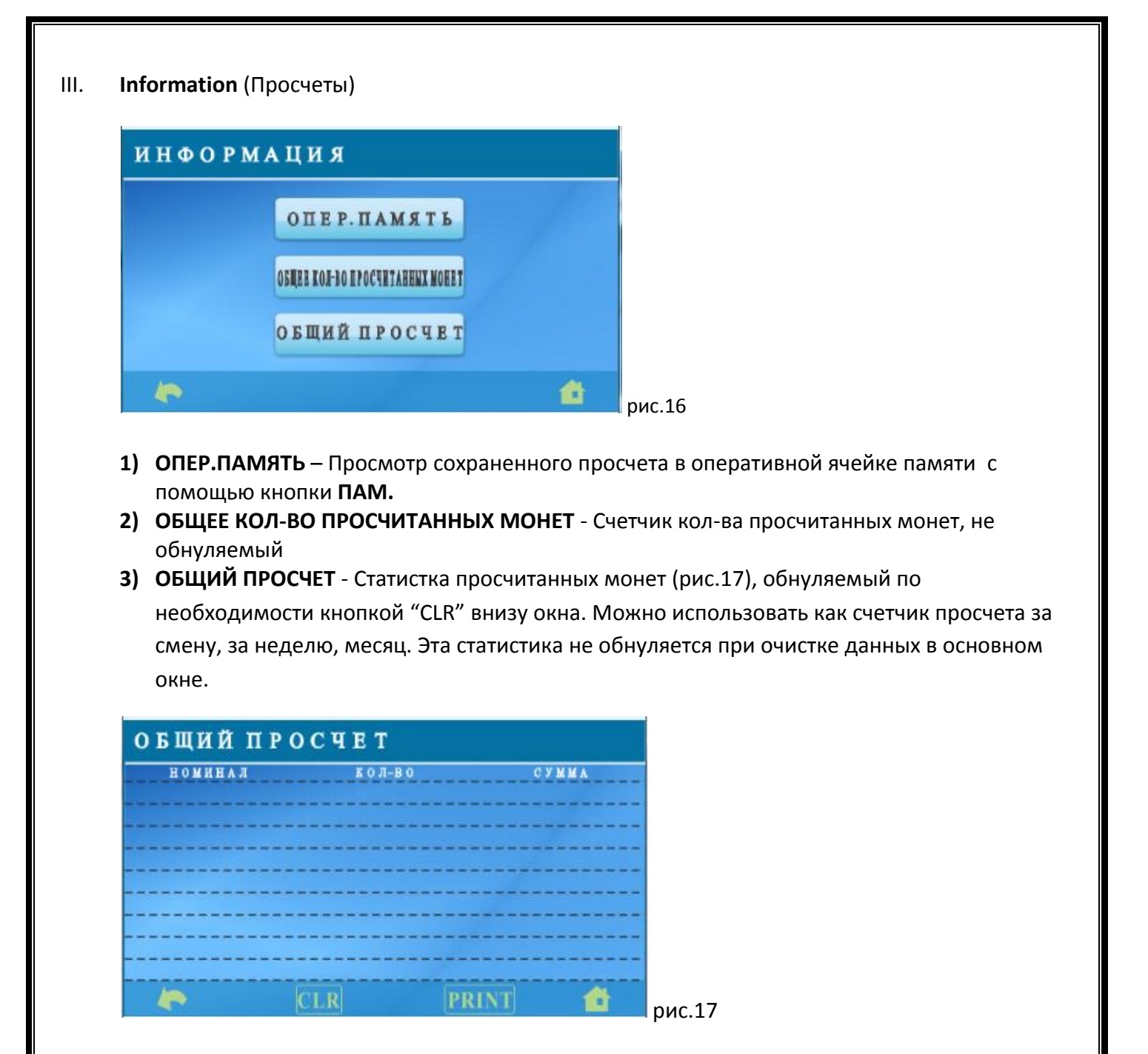

#### **8. Подготовка и работа на машине**

Осмотреть загрузочный карман, дополнительный лоток, карманы для монет на отсутствие посторонних предметов, и забытых монет.

Подключить кабель питания в сеть 220В, включить машину выключателем.

После загрузки ПО (рис.18) на экране появится главное меню рис.19.

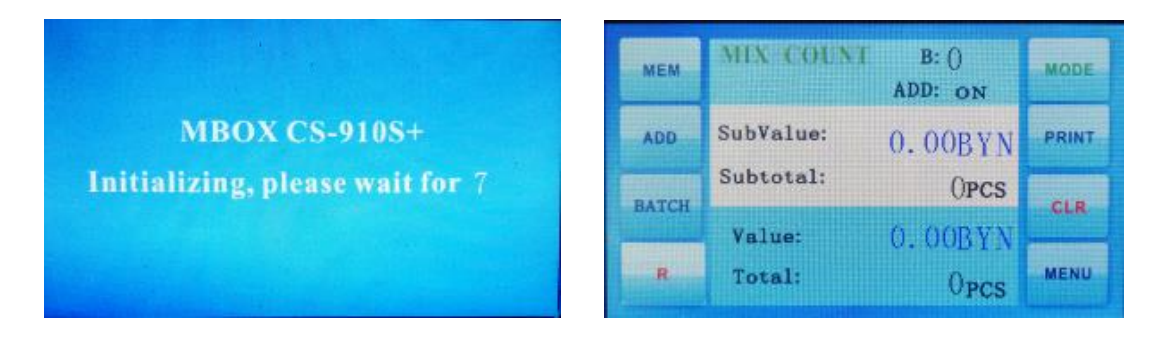

Выбрать необходимый режим работы машины, засыпать монеты не выше красной линии над которой написано **«МАХ»** обозначающая максимальный уровень монет который можно засыпать в приемный карман.

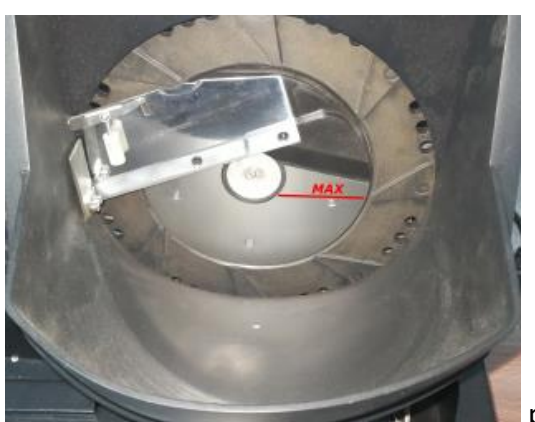

рис.20

Нажать на механическую кнопку «СТАРТ/СТОП» для начала просчета, при необходимости можно добавлять монеты но что бы уровень монет не превышал максимально разрешенный. По окончании машина остановится самостоятельно, либо ее можно остановить принудительно нажав на клавишу «СТАРТ/СТОП». При необходимости распечать результат просчета.

При достижении установленной фасовки в режиме сортировки машина остановится и выдаст на дисплее сообщение (рис.21), опустошить карман и нажать кноку "CLR".

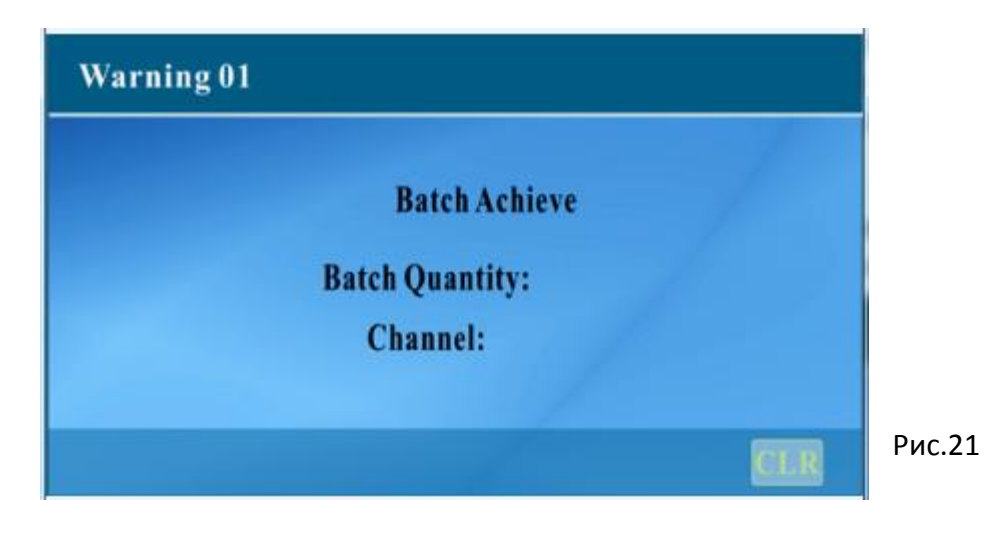

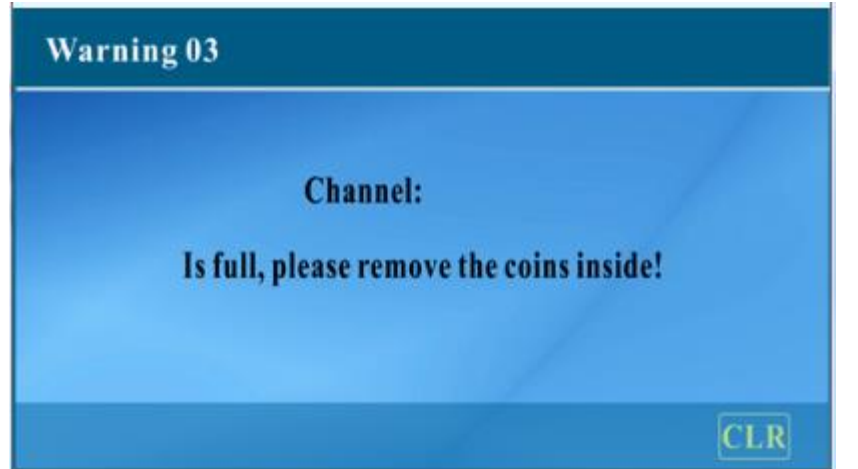

При переполнении какого либо из карманов машина выдаст сообщение о переполнении соотвествующего кармана (рис. 22).

Нужно будет освободить карман и продолжить счет при необходимости.

### **9. Обслуживание машины**

В зависимости от загруженности работой машины и загрязненности монет пользователю машины необходимо проводить чистку с помощью кисточки тракт прохождения монет. Это не требует особых навыков, но обеспечит пользователю безотказную работу и правильный счет монет.

### **10. Устранения неисправностей и сообщения об ошибках.**

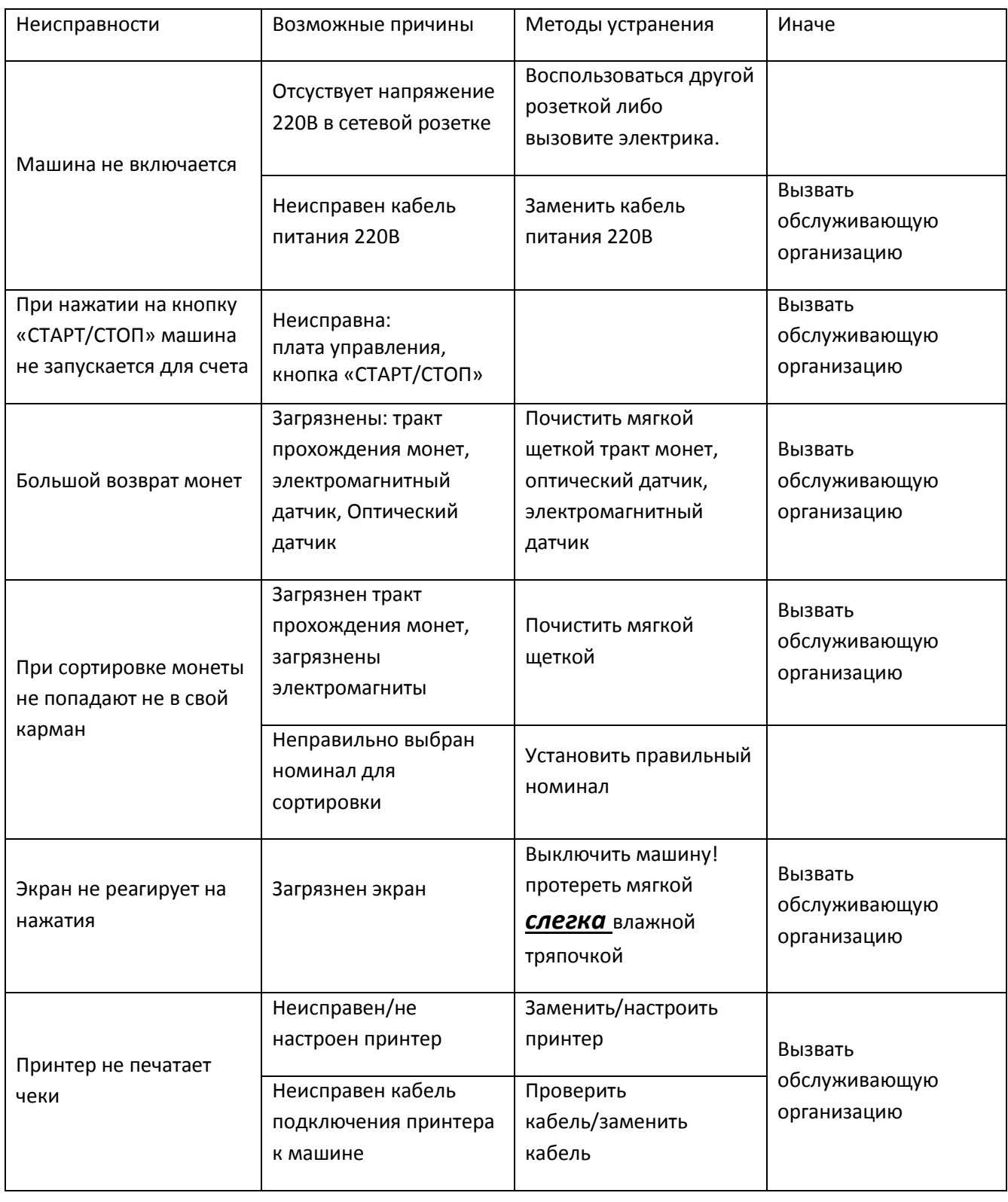

<u>11</u>

![](_page_12_Picture_207.jpeg)

![](_page_12_Picture_1.jpeg)

![](_page_12_Figure_2.jpeg)

Рис.22 Рис.23

![](_page_12_Picture_4.jpeg)

#### **11. Транспортировка и хранение сортировщика монет.**

Машина подлежит транспортировке и хранению в упаковке изготовителя.

Условия транспортировки устройства в части воздействия климатических факторов внешней среды должны соответствовать группе хранения 1 по ГОСТ 15150-69, в части механических факторов группе С по ГОСТ 23216-78, и отображены на упаковке в виде манипуляционных знаков (НЕ ПЕРЕВОРАЧИВАТЬ И БЕРЕЧЬ ОТ ВЛАГИ).

Допускаемая температура хранения окружающей среды от -20<sup>0</sup> до +60<sup>o</sup>С при относительной влажности до 90%.

Рабочая температура окружающей среды 0-40°С при влажности 30-75%. Если машина находилась при температуре ниже или выше указанного диапазона, то её необходимо поместить в помещение на 1-3 часа для восстановления рабочей температуры, испарения конденсата.

**По вопросам гарантийного и технического обслуживания вы можете обратиться в диспетчерскую службу сервисного центра ООО «ДИИП Сервис»**

ООО «ДИИП Сервис» Тел/факс. (495) 647-24-55, 647-24-56 8-800-333-67-88 (звонок по РФ бесплатный) Отдел ЗИП (495) 739-53-02, доб.110 E-mail: [service@deepsc.ru](mailto:service@deepsc.ru) [www.deepsc.ru](http://www.deepsc.ru/)